## **ТЕХНИЧЕСКАЯ РЕЦЕНЗИЯ** (ИД 93343)

На МООК «Физика для ОП «Горное дело» (Часть 2)» кафедры Физики, автором которой является Тенчурина А.Р.

## **Данный МООК имеет следующие замечания:**

1. *МООК должен соответствовать требованиям и рекомендациям по разработке массовых открытых онлайн курсов для размещения на Национальной платформе открытого образования Казахстана (методичку по оформлению МООК можно скачать на сайте [https://www.kstu.kz/wp-content/uploads/2022/02/Rekomendatsii-i-trebovaniya-po](https://www.kstu.kz/wp-content/uploads/2022/02/Rekomendatsii-i-trebovaniya-po-sozdaniyu-MOOK.pdf)[sozdaniyu-MOOK.pdf](https://www.kstu.kz/wp-content/uploads/2022/02/Rekomendatsii-i-trebovaniya-po-sozdaniyu-MOOK.pdf)*);

2. Для начала нужно установить настройки курса. В окне слевой стороны в Настройки нажать на **Редактировать настройки**

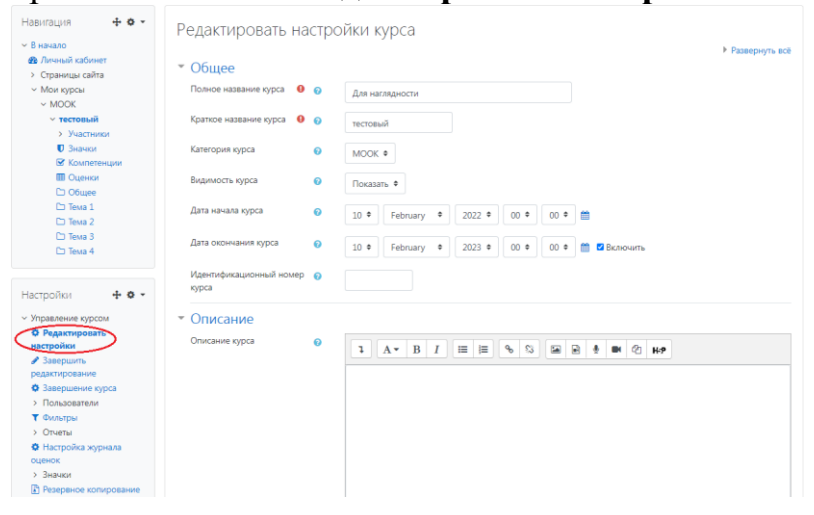

## В открывшемся окне **Заполнить** строки **Полное название курса** и **Краткое название курса**.

*Дата начало курса будет автоматический выставлен со дня подтверждения курса, при необходимости можете отредактировать. В строке Дата окончания курса убрать галочку если не желаете, чтобы курс закрылся в установленный срок (при необходимости можете задать параметры).*

В окне **Описание курса** - представляется информация о цели курса, его назначении, об целевой аудитории курса, об используемых инновационных технологиях обучения, о результатах обучения, о формате курса, его составе (видеолекции, опросы и т.д.). Здесь же нужно будет загрузить *Промовидео*  длительность видео до 2 минут, видеоролик, цель которого – привлечь слушателя прослушать ваш курс.

В окне **Изображение курса** загрузить 3х4 - фото не более 200 KB для каждого автора;

- 3. Обязательно представление основы курса в вводной лекции продолжительностью не более 7 минут! (на том языке на каком языке создается МООК). Авторы отраженные в титульном листе должны соответсвовать предоставленным выше авторам. *Содержание вводной слайдвидео лекции:* 

- *представиться и поприветствовать слушателей;* 

- *рассказать о цели дисциплины;* 

- *обрисовать круг задач, которые обучающийся сможет решать по окончанию изучения дисциплины;* 

- *обозначить, как полученные знания могут (должны) применяться в последующих дисциплинах;* 

- *привести примеры (из предметной области, собственной практики), которые бы мотивировали обучающегося, к изучению дисциплины;*

- *сделать вывод к лекции;*

*- перебросить «смысловой мостик» к теме следующей лекции: «В следующий раз мы изучим…»*

4. Все формулы, рисунки, подтемы пронумеровать в пределах каждой лекции (либо каждого раздела);

5. Лекция №1:

- рисунки пронумеровать в пределах лекции (Рисунок 1.1 – Название);

- формулы пронумеровать в пределах каждой лекции  $(1.1, 1.2, 1.3, ...)$ ;

6. Задачи по теме «Магнитное поле»: пронумеровать в правильном порядке рисунки;

7. Лабораторные работы и задачи рекомендуется добавить элементом

Задание

«Задание» для обратной связи слушателей;

8. Видеоролики:

- отсутствуют смысловые мостики в начале и конце видео *(смысловой мостик к предыдущей лекции: «На прошлой лекции мы изучили…» и перебросить «смысловой мостик» к теме следующей лекции: «В следующий раз мы изучим…»)*;

9. Интернет ссылки к презентации Магнитное поле:

- ссылка на слайд №19: страница не существует;

10. Курс должен содержать обязательно тесты (в количестве не больше 10) после каждого модуля (темы, раздела);

11. Лекция №3: формулы пронумеровать в пределах каждой лекции  $(3.1, 3.2, 3.3, ...)$ ;

12. Лекция №4:

- рисунки пронумеровать в пределах лекции (Рисунок 4.1 – Название);

- формулы пронумеровать в пределах каждой лекции (4.1, 4.2, 4.3, …);

13. Лекция №5: формулы пронумеровать в пределах каждой лекции  $(5.1, 5.2, 5.3, \ldots);$ 

14. Видеоролик «Электромагнитная индукция 5»: длительность ролика не больше 9 минут;

15. Интернет ссылки к презентации Электромагнитная индукция: - ссылка на слайд №3: нет доступа;

16. Видеоролик «Колебания и волны 2»: длительность ролика не больше 9 минут;

17. Лекция №8:

- формулы пронумеровать в пределах каждой лекции  $(8.1, 8.2, 8.3, ...)$ ;

18. Интернет ссылки к презентации Колебания и волны: - ссылка на слайд №27: страница не существует;

19. Видеоролик «Оптика 5»: длительность ролика не больше 9 минут;

20. Лекция №9:

- рисунки пронумеровать в пределах лекции (Рисунок 9.1 – Название); - формулы пронумеровать в пределах каждой лекции (9.1, 9.2, 9.3, …);

21. Лекция №10:

- рисунки пронумеровать в пределах лекции (Рисунок 10.1 – Название); - формулы пронумеровать в пределах каждой лекции (10.1, 10.2, 10.3,

22. Лекция №11:

- рисунки пронумеровать в пределах лекции (Рисунок 1.1 – Название);

- формулы пронумеровать в пределах каждой лекции (11.1, 11.2, 11.3,

…);

…);

23. Лекция №12:

- рисунки пронумеровать в пределах лекции (Рисунок 12.1 – Название);

- формулы пронумеровать в пределах каждой лекции (12.1, 12.2, 12.3, …);

24. Задачи тема 4: пронумеровать в правильном порядке рисунки и формулы;

25. Интернет ссылки к презентации Оптика:

- ссылка на слайд №27: страница не существует;

- вторая презентация: слайд №12: страница не доступна;

26. Лекция №13:

- рисунки пронумеровать в пределах лекции (Рисунок 13.1 – Название); - формулы пронумеровать в пределах каждой лекции (13.1, 13.2, 13.3, …);

27. Лекция №14:

- рисунки пронумеровать в пределах лекции (Рисунок 14.1 – Название); - формулы пронумеровать в пределах каждой лекции (14.1, 14.2, 14.3, …);

28. Лекция №15:

- рисунки пронумеровать в пределах лекции (Рисунок 15.1 – Название);

- формулы пронумеровать в пределах каждой лекции (15.1, 15.2, 15.3,

…);

29. Лабораторная работа №102: при открытии документы загружается лабораторная работа №72;

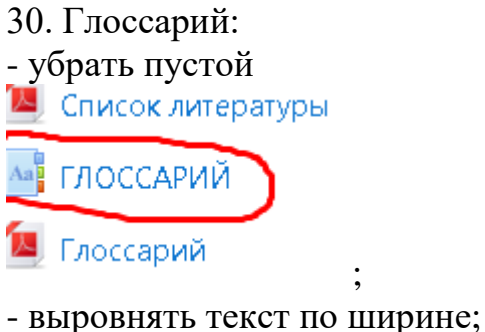

!!!Для устранения замечаний НЕ НУЖНО перезаписывать видеоуроки (для устранения замечания можете просмотреть обучающий видеоурок [https://www.youtube.com/watch?v=UYBv6\\_YUJco](https://www.youtube.com/watch?v=UYBv6_YUJco) При возникновении затруднений самостоятельного редактирования обращаться за консультацией в 214 кабинет гл.корпуса

Дата 29.09.2022 1. Доработать

Проверяющий Ханнанова К.Ф. Вывод (нужное подчеркнуть):

Подпись 2. Сертифицировать

ссылку на исправленный МООК отправлять на почту book@kstu.kz В теме письма указать кафедру и Название ЭУИ